# SAULT COLLEGE OF APPLIED ARTS & TECHNOLOGY SAULT STE. MARIE, ONTARIO

## COURSE OUTLINE

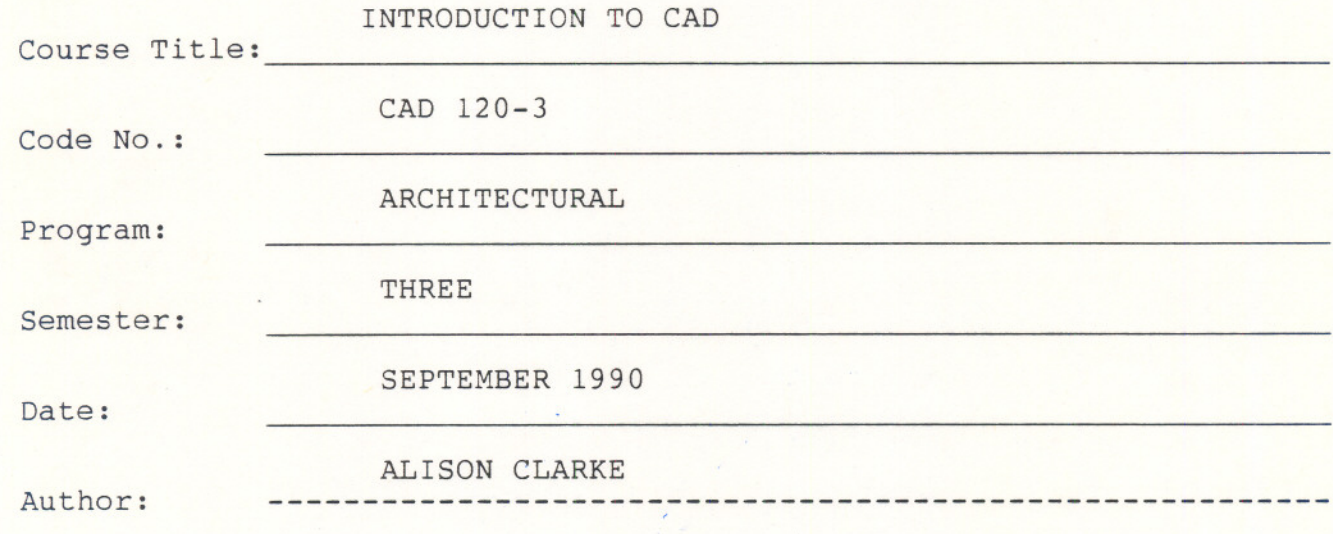

x New: Revision:

APPROVED:

Chairperson du Pologon

or

### CALENDAR DESCRIPTION

INTRODUCTION TO CAD CAD CAD CAD 120-3

Course Name Course Number

### PHILOSOPHY/GOALS:

To understand the use of the computer to develop graphic presentations.

To explore "AUTOCAD" and other software packages available for graphic presentation in various disciplines.

To understand basic computer concepts as they apply to Engineering design and drafting.

To achieve a basic knowledge of "AUTOCAD" principles by a hands on approach on the microcomputer.

#### METHOD OF ASSESSMENT (ALL COURSES)

The following grades will be assigned:

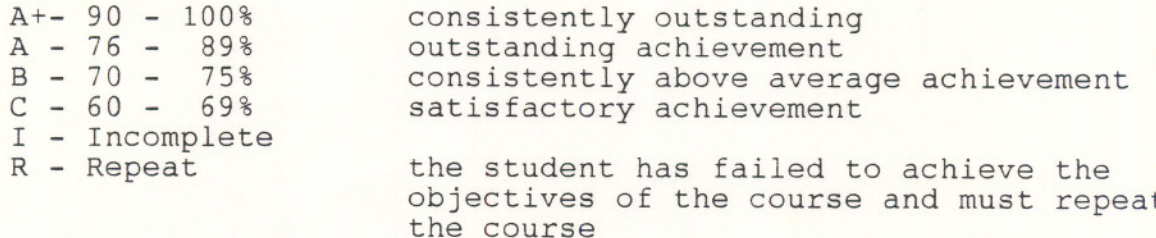

The "I" grade (Incomplete) designation indicates that the student has not completed the objectives required in specific course areas.

Semester work will be made up of tests and assignments. All tests and assignments must be completed when assigned. Late assignments or projects will not be tolerated.

Attendance is also mandatory in all classes.

40% Average Test Results

45% Assignments

- 15% -- Attendance & Participation
- 100%

Tests and assignments will be given on a regular basis throughout the semester. Final examinations are also mandatory for any student that does not maintain an "A" average in the course or who has not completed all assignments by their due date.

#### REFERENCE TEXTS:

 $\sqrt{ }$ 

AUTOCAD and Its Applications by Terence M. Shumaker/David A. Madsen

 $-4 -$ 

CAD 120-3

PERIODS

3

3

3

TOPIC INFORMATION

## UNIT #1 - Introduction to CAD

- a) terminology
- b) what is "Autocad"?
- c) what can it do?
- d) .system specifications
- e) overview history
- f) micro technology
- g) getting started
- h) operating systems

UNIT #2 - Basic Commands

- Utility Commands:
	- <sup>a</sup> help
	- b end
	- c Quit
	- d save
	- e end save
	- f limits
	- g units
	- h menu
	- i rename
	- <sup>j</sup> keyboard use
	- k command reference
	- 1 flip screen
	- m function keys
	- n status
- UNIT #3 Graphic Primitives:
	- a) line
		- b) Pline
		- c) circle
		- d) arc
		- e) trace
		- f) methods of pointing
		- g) snap
	- h) grid
	- i) ortho
	- j) coordinates
	- k) tutorial #1

- 5 6 UNIT #4 - Editing Commands: a) edit b) erase C) break d) move and copy e) arrays f) mirror imaging g) copy h) change i) move j) fillet k) chamfer 1) attedit m) divide n) explode 0) measure p) offset q) Pedit r) Rotate s) select t) scale u) trim v) stretch <sup>6</sup> --UNIT #5 - Introduction to DOS files -- a) b) directories c) disk organization d) sub directories e) path f) the set command g) disk formatting h) other basic DOS commands 3 UNIT #6 - Display a) Zoom b) pan c) redraw d) regen e) fill f) tutorial #2

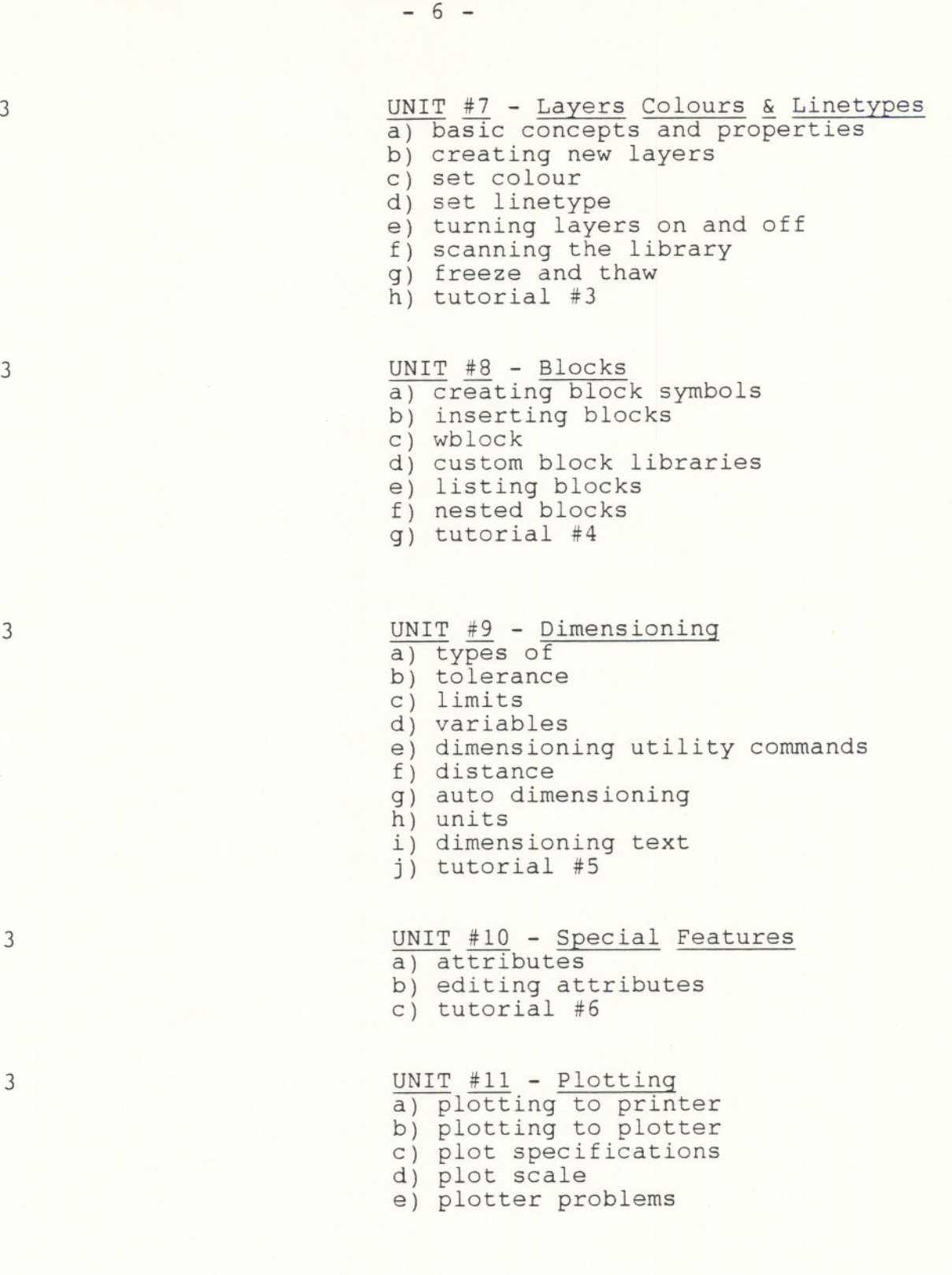

3 UNIT #12 - New Revised Autocad Feature a) poly line  $\mathbb{R}$  . The b) shell command<br>c) editing **in the state of the state of the state of the state of the state of the state of the state of the state of the state of the state of the state of the state of the state of the state of the stat** r. 3 UNIT #13 - 3-D, Level a) elevation  $\begin{array}{ccc} \hline \end{array}$ b) viewpoint  $\sim$ c) the Z axis d) HIDE e) 3D line command f) 3D face command g) tutorial #6 3 UNIT #14 - Customizing Autocad a) creating screen menus b) tutorial #7 3 UNIT #15 - Customizing Autocad a) creating tablet menus

 $-7 -$ 

b) tutorial #8